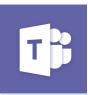

# Microsoft Teams Cloud Voicemail **Quick Guide**

#### Setting up Voicemail through Microsoft Teams:

- 1. In the Teams app, click your **Profile Picture**, click Settings, and click Calls.
- 2. In the Voicemail section, click **Configure voicemail**.
- 3. To record a new voicemail greeting, click **Record a** greeting and follow the prompts to record your message.

#### Adjust the voicemail settings:

- To change your voicemail settings, click your profile picture, then **Settings** > **Calls**.
- 2. In the Voicemail section, click **Configure** voicemail.

#### Voicemail Call Answering Rules:

- To change how calls are handled once they reach your voicemail, go to Call answer rules. By default, Teams will play your voicemail greeting and allow the caller to record a message. You have some other options, though:
- Let the caller record a message.
- Let the caller record a message or be transferred to someone else.
- End the call without playing your greeting.
- Play your greeting and end the call.
- Transfer the call to someone else
- If you choose an option that includes transferring the call, set the name or number where you want your calls to go under Where should they be transferred?

#### Out-of-Office Greeting:

Type your out of office greeting in **Your custom** out of office greeting under Text-to-speech customized greeting, then choose when you'd like it to play under Out of office greeting.

## How to check your voicemail from your computer:

1. On the left side menu, click Calls.

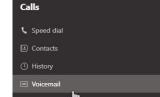

Click Voicemail.

3. Click a message

in your list, and use the playback controls to listen to the recording or read a transcript (if it's available)

### How to check your voicemail from a mobile device:

- 1. Swipe up to display menu options, or press More from the bottom menu and tap Calls.
- 2. Click the **Voicemail** tab or click the icon.

3. Select a Voicemail from the list

|    | HISTORY                 | VOICEMAIL |
|----|-------------------------|-----------|
| JL | Lennon, John            | 9/19/2018 |
| LR | Reed, Lou  23sec        | 9/17/2018 |
| SK | Kubrick, Stanley  15sec | 5/7/2018  |
| 9  | 5125556162<br>@ 35sec   | 12/7/2017 |

#### Things to note:

- By default, you will receive email notifications any time you miss a call or receive a voicemail.
- You will notice new folders in Outlook for Missed Calls and Voicemail.
- You can forward a missed call or voicemail just as you would any other email.
- You can create a rule for voicemail email notifications as with any other mail message.